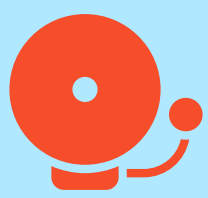

## **Accessing your online class**

Go to TeacherEducation.com and click the "Class Login" button on the front page

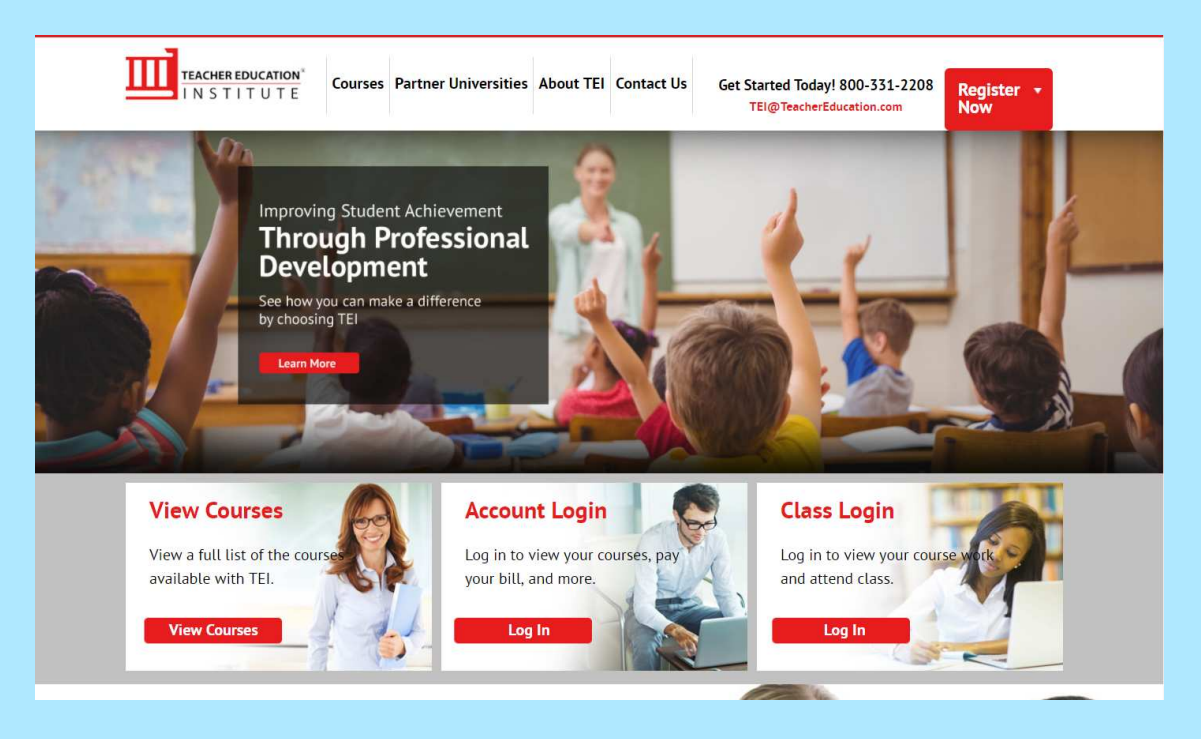

## Select your class from the list

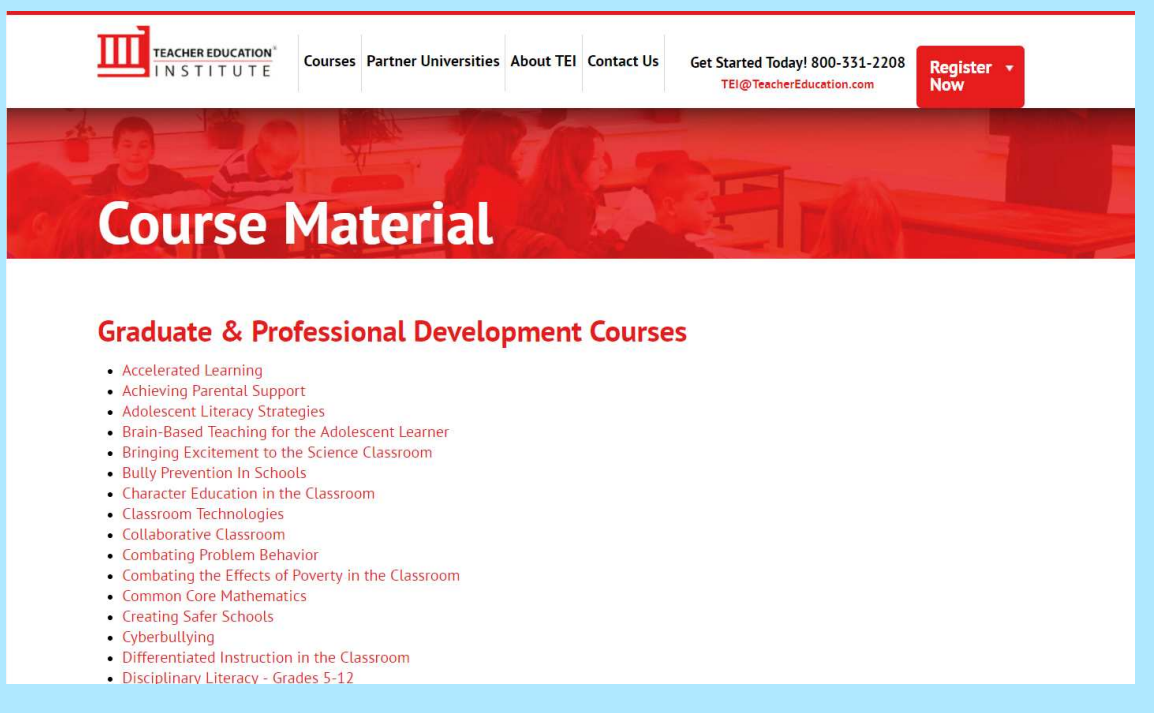

Click the month your class started- this is your section and the one you'll log into each time

> TEACHER EDUCATION Courses Partner Universities About TEI Contac

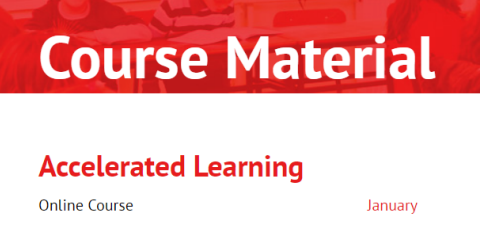

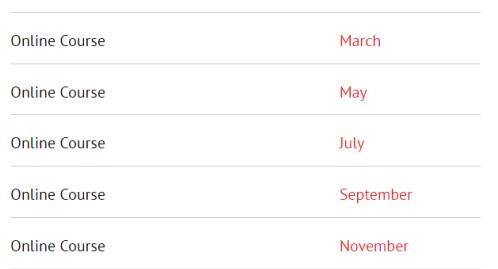

You will be prompted to enter a username and password. Use the credentials that will be emailed to you the day the class starts

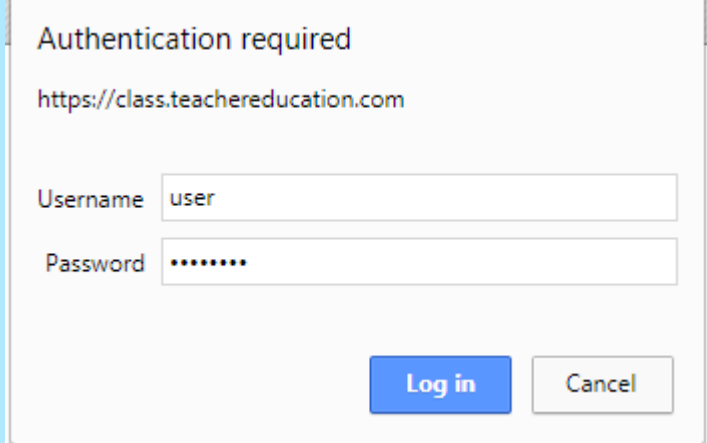

The "Materials" option will take you to the main page for your class.

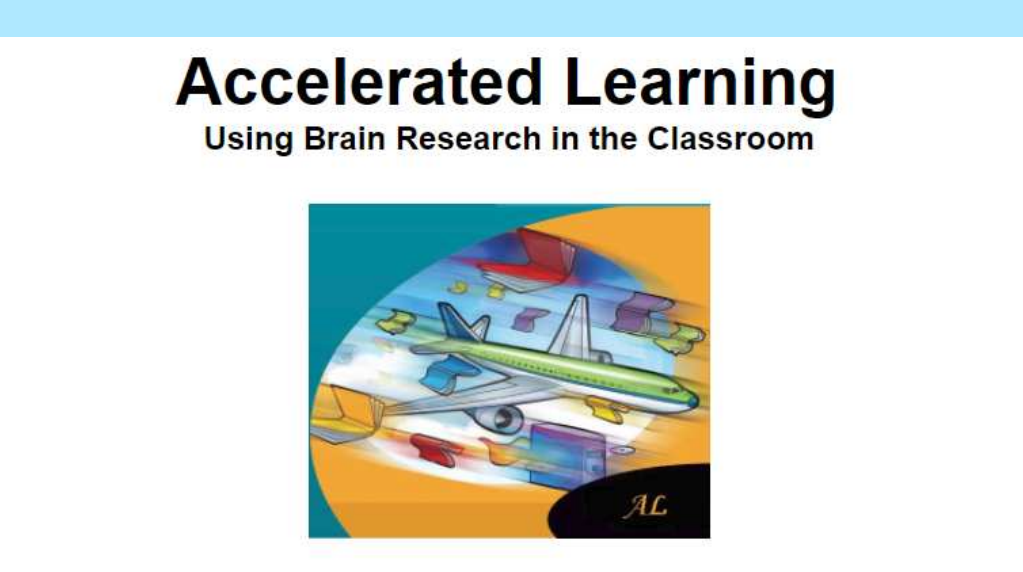

**Online Course** 

## **Course Materials**

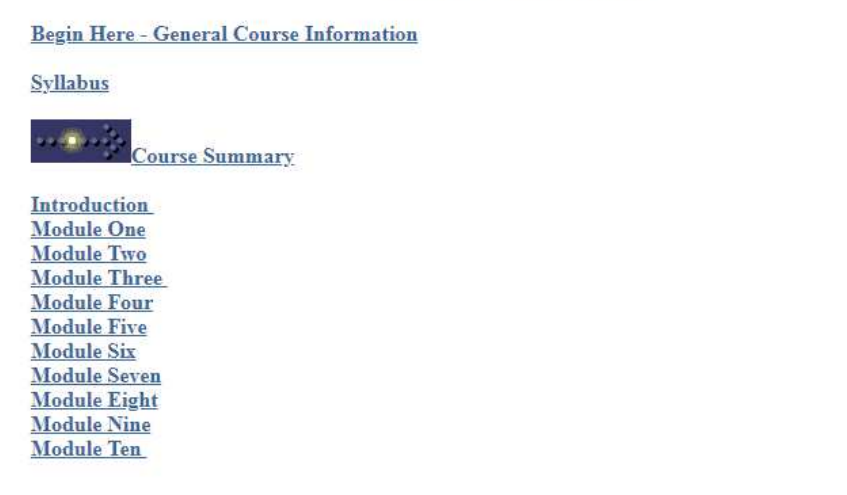

Clicking on the name of the instructor will open your email program so you can email them. If you'd prefer to copy and paste their email address, right click on their name and select "copy email address"

Select a module to get started! If you have additional questions or if your login information doesn't appear to be working, please give us a call at 800.331.2208 and our customer service team will help you!